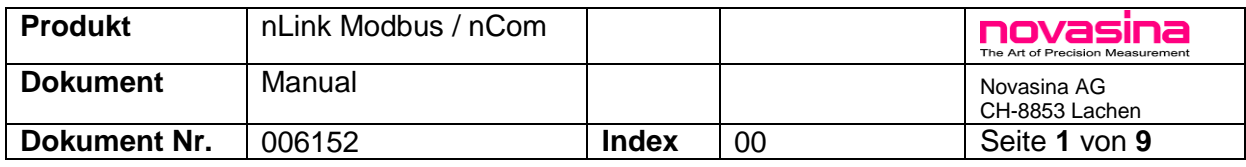

# **nLink-Modbus RTU / RS485 Configuration Software nCom485**

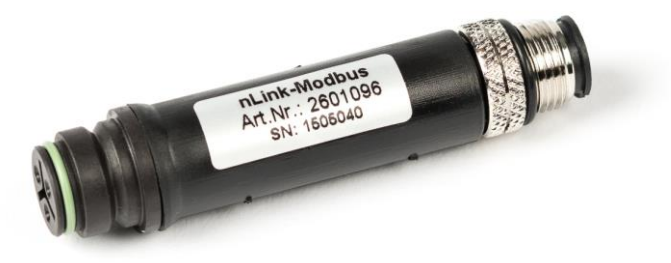

## **Important:**

**Power Supply 5 - 18 VDC!**

Bus connector is a M12 screw connection. Cables with open wires are available as option.

**Adapter configuration** either through ModbusRTU directly or use configuration software and USB cable «nCom485» (PC Software with M12/USB cable)

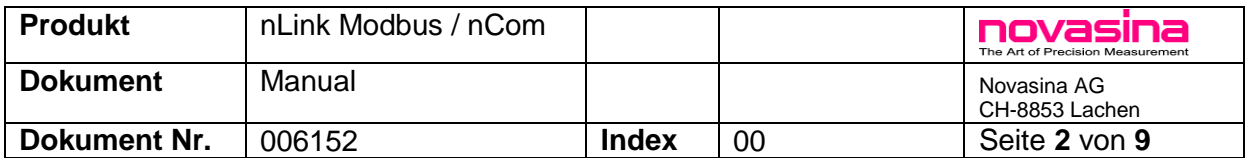

#### **Scope of use:**

This user guide applies to the nLink-ModbusRTU adapter from firmware version V1.0 and nSoft-ACT-M V0.0

## **1. Installation nSoft-ACT-M**

Install software first before connecting the USB cable.

Start Installer by double clicking the .exe fil, follow the instructions. Choose «Full Installation».

Supported operating systems:

Windows XP from Service Pack 3 on and higher Windows releases (32+64bit)

Hardware requirements:

- Processor speed: at least 1 GHz
- USB or network connection: RJ45
- at least 512 MB of operating memory
- at least 4 GB of free disc space
- Software Adobe Acrobat Reader
- Admin rights on the PC

#### **"nSoft-ACT-M\_Installer\_Net\_Vx.exe"**

Version incl. Net Framework 4. (will be installed automatically if not already installed)

#### **"nSoft-ACT-M\_Installer\_Vx.exe"**

Version without .Net Framework (free download on microsoft website)

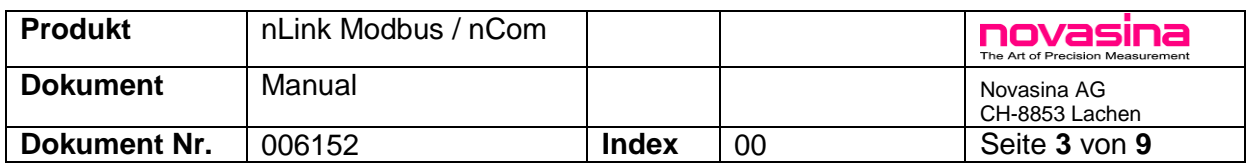

## **2. Configuration with nSoft-ACT-M**

Connect USB Cable to your PC and nLink-Modbus adapter

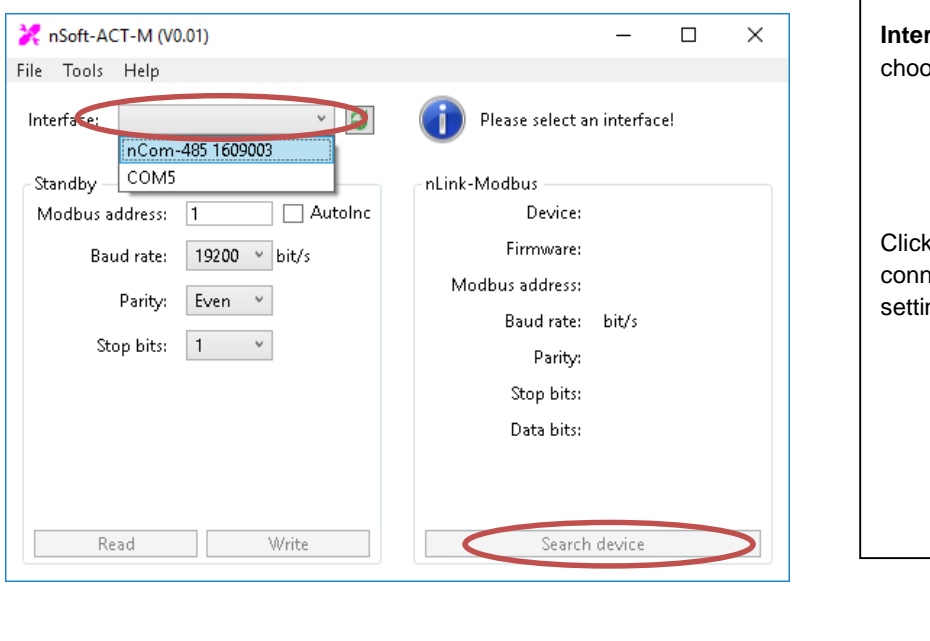

**Interface:** Click on the arrow and ose the nCOM-485 connection.

on "Search Device" to find nected adapter and indicate the ngs.

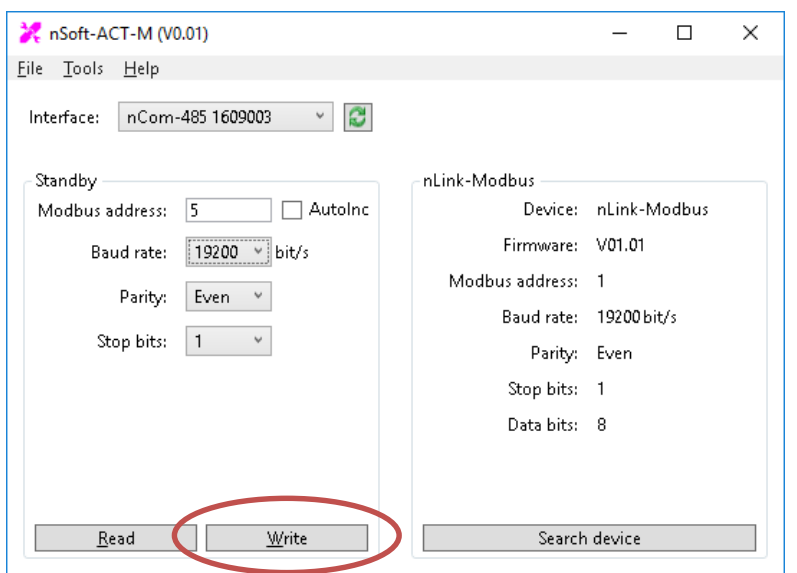

**Configuration (Standby)** Set parameters according customers requirement.

Apply "Write" to store the configuration on the adapter.

Selecting "AutoInc" increases the Modbus Adress automatically for the next adapter.

After applying «Write» you can remove the nLink-Modbus and connect another adapter for configuration.

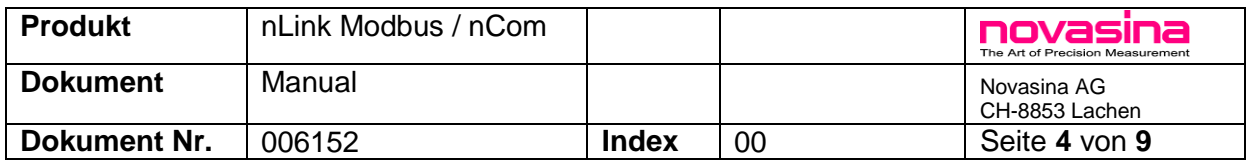

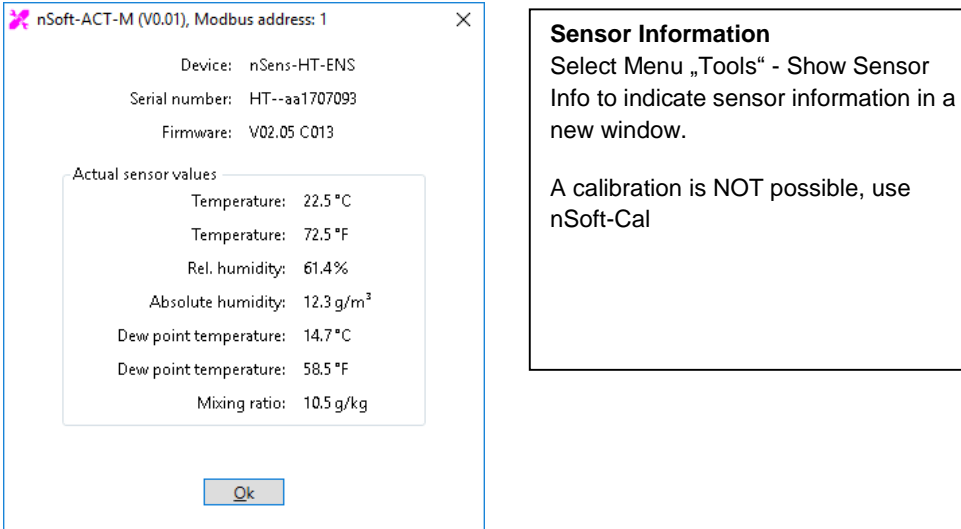

## **Update nLink-Modbus Firmware**

Select Menu «Tools», Option "Firmware-Update" and follow the instructions. The firmware file can only be obtained by email [\(climate@novasina.ch\)](mailto:climate@novasina.ch).

Remark:

An interrupted Update can be restartet anytime, it does not damage the adapter.

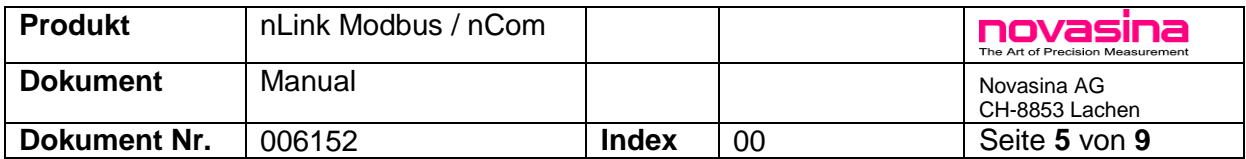

### **3. nLink Modbus RTU**

#### Technical Data

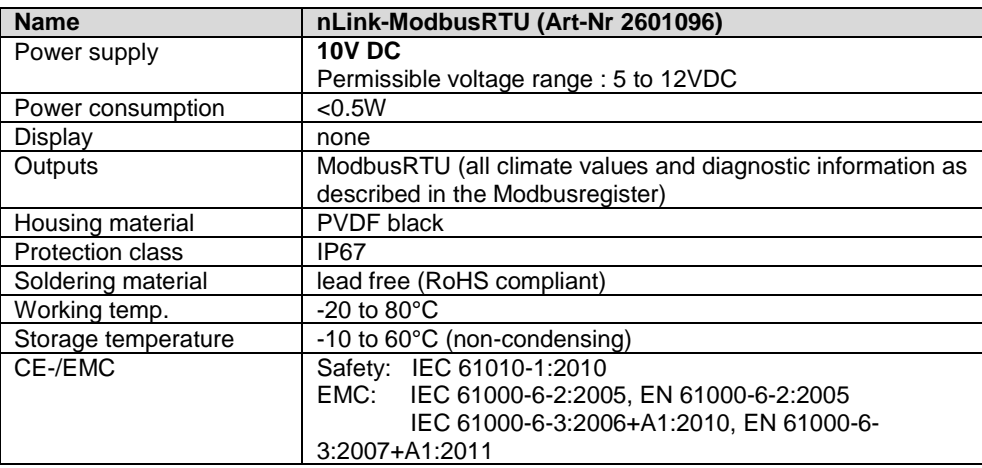

#### **RS485 Interface**

Refer to implementation guidelines on Modbus.org.

Pin Assignment as follows, use M12 screw connector. Connecting cables can be obtained at Novasina. The following color code refers to these cables.

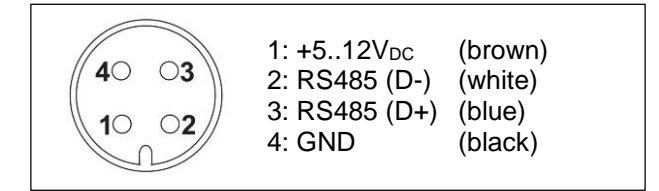

- Failsave: Open Bus, Idle Bus
- Bias Resistors: for nLink-Modbus not necessarily needed. As soon as a Bus-participant unit requires a Bias Resistors, it must be added one-time, normally on the Master.
	- Therefore, even in disturbed environments the transmission quality can be improved.
- Terminating resistors: with < 100m Bus length it is not necessarily needed, above and depending on the baud rate at both Bus ends  $2 \times 150\Omega$  0.5W is recommended. Note:

"MODBUS over Serial LineSpecification and Implementation Guide V1.02" [\(www.modbus.org\)](http://www.modbus.org/) is only met with terminating resistors.

- Unit Load: < 1/6 (more than 200 nodes possible)
- GND (Pin 4) has must imperatively wired between all Bus-participants.

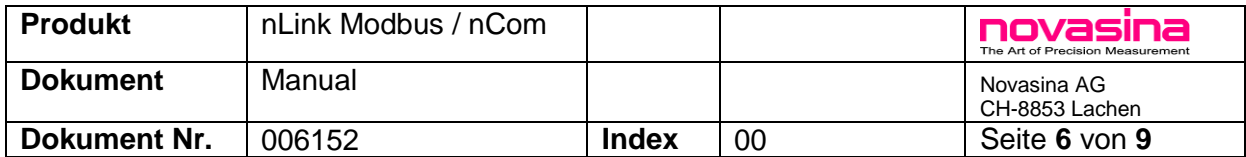

## **Modbus - Map**

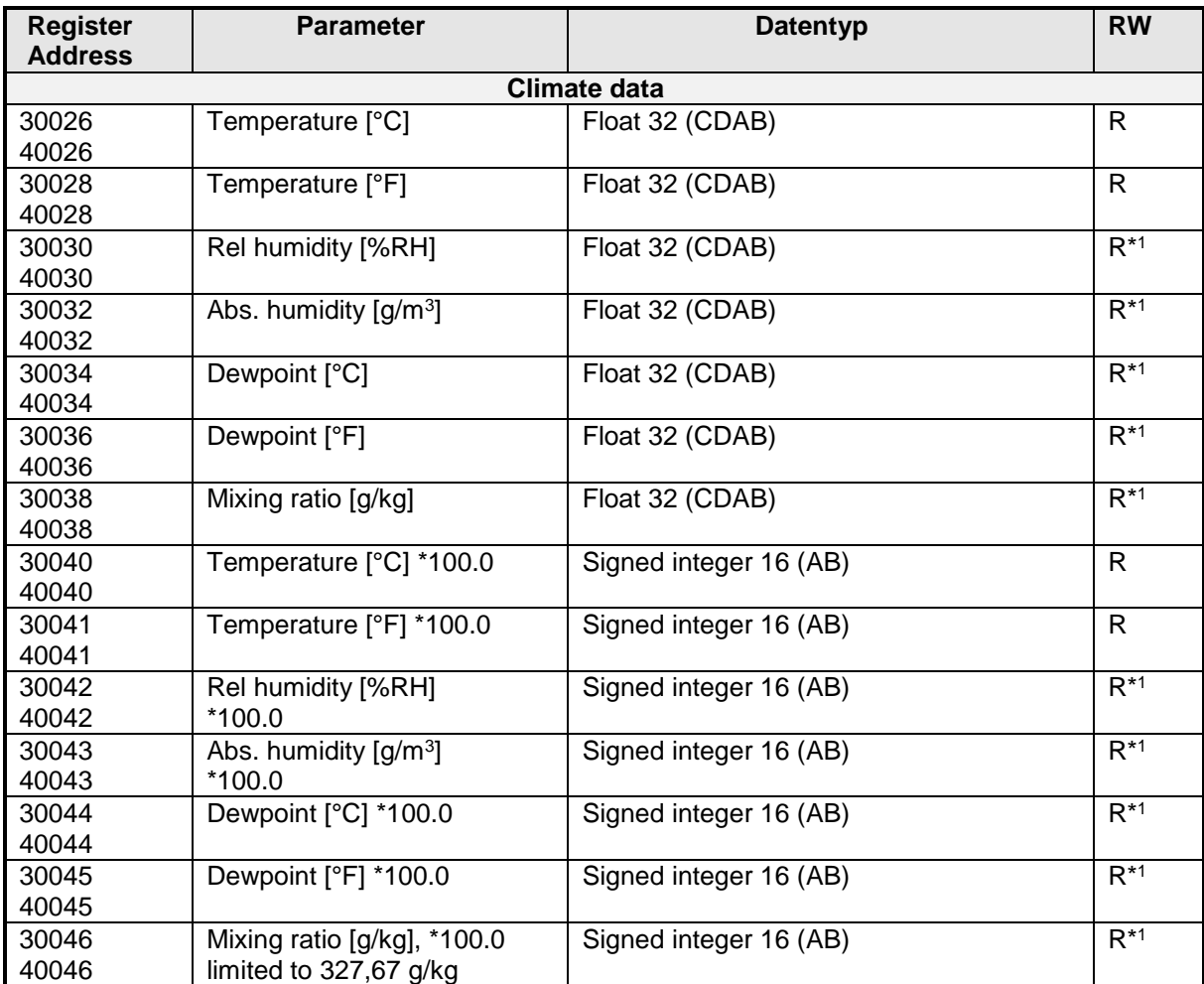

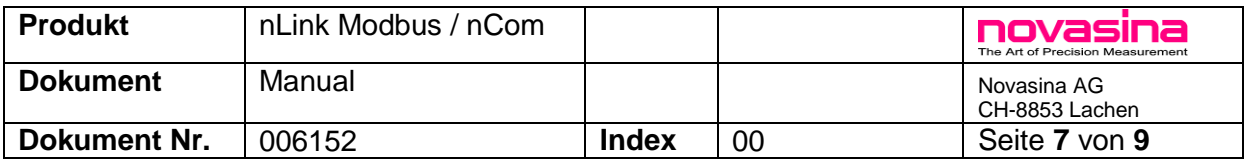

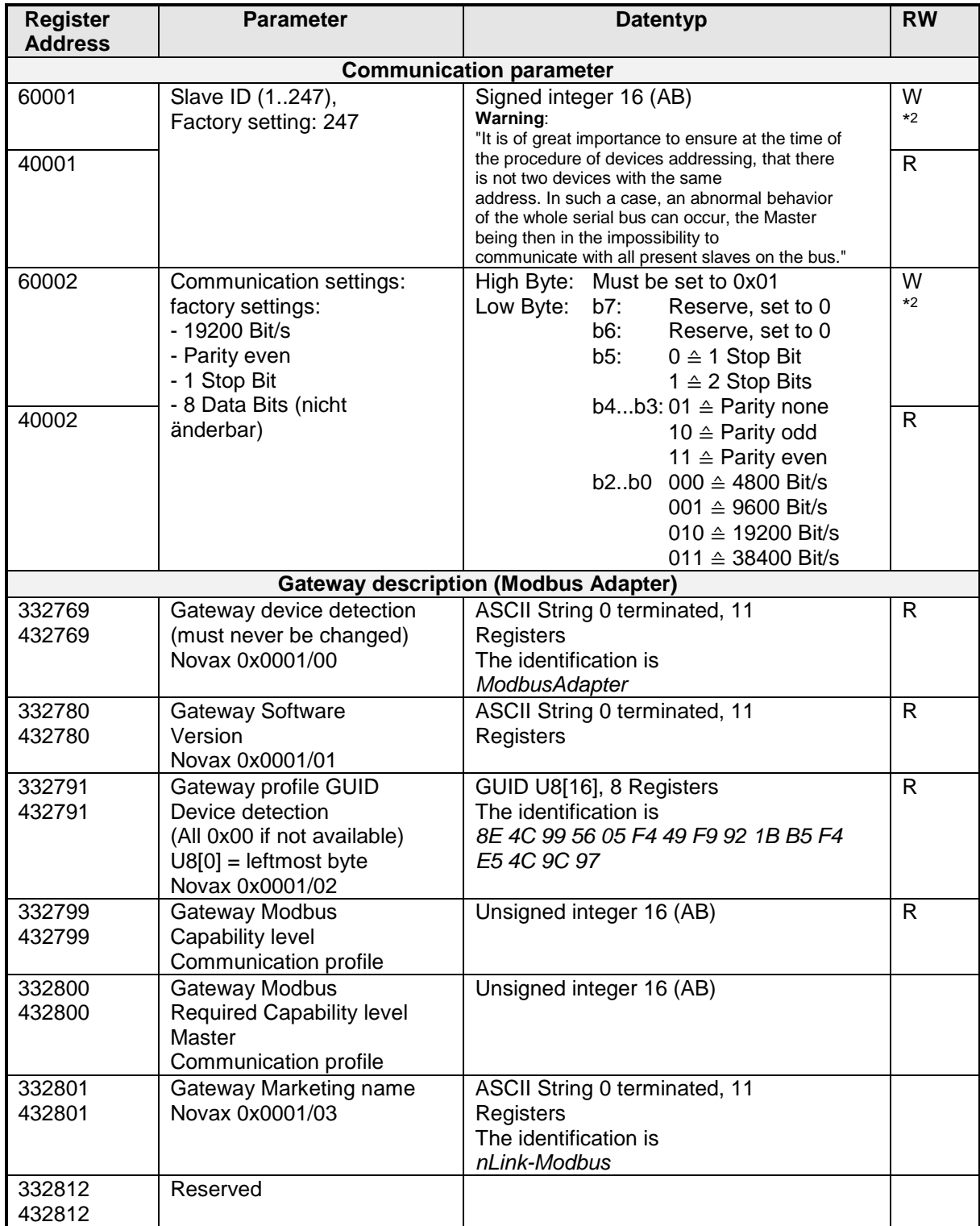

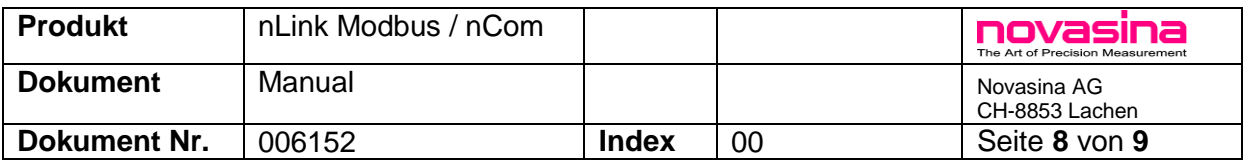

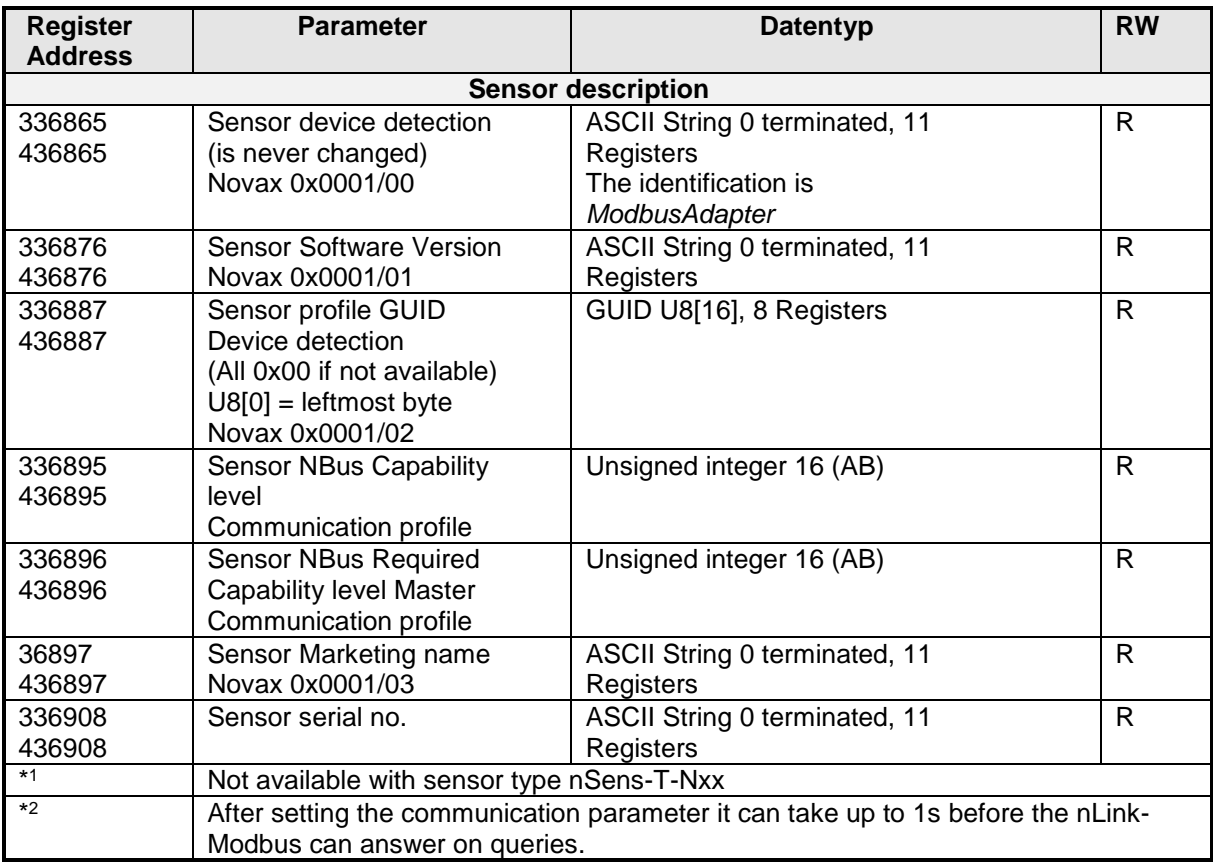

Slave ID

- Using the ID 247 the device can be always addressed to independently of the effective ID which is set. This ID should therefore not be used by any other device in the Bus!
- The ID 247 is used by our configuration software.

Note regarding Register Address

- A Register Address for example 30026 means according to the Modbus Notation the access with function code 0x03 (Read Holding Registers) on register 26. With 40026 the access with function code 0x04 (Read Input Registers) on register 26. All climatic data can be read both, with "Read Holding Registers" and "Read Input Registers".
- According to the Modbus specification the register counting begins with 1. In a Modbus telegram (PDU) however the counting of the "Communications Address" begins with  $0$ .
	- Example:

The Register Address 30026 effectuates an access with function code 3 on the "Communications Address" 25.

Timeout

 Although the answer is sent after less than 60ms, we recommend a minimum timeout time of 200mS.

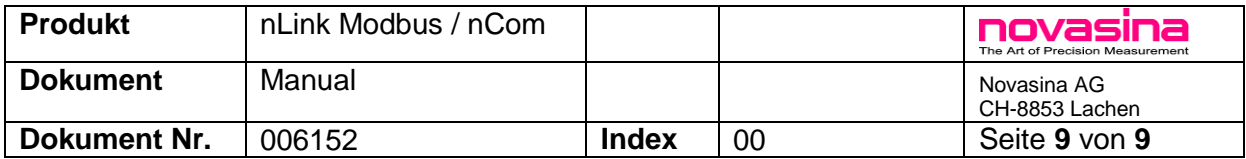

#### **License FreeModbus Library**

The Modbus adapter firmware contains parts of FreeModbus Library according to the following licence:

*FreeModbus Library: A portable Modbus implementation for Modbus ASCII/RTU. Copyright (c) 2006 Christian Walter [wolti@sil.at](mailto:wolti@sil.at) All rights reserved.*

*Redistribution and use in source and binary forms, with or without modification, are permitted provided that the following conditions are met:*

- *1. Redistributions of source code must retain the above copyright notice, this list of conditions and the following disclaimer.*
- *2. Redistributions in binary form must reproduce the above copyright notice, this list of conditions and the following disclaimer in the documentation and/or other materials provided with the distribution.*
- *3. The name of the author may not be used to endorse or promote products derived from this software without specific prior written permission.*

*THIS SOFTWARE IS PROVIDED BY THE AUTHOR ``AS IS'' AND ANY EXPRESS OR IMPLIED WARRANTIES, INCLUDING, BUT NOT LIMITED TO, THE IMPLIED WARRANTIES OF MERCHANTABILITY AND FITNESS FOR A PARTICULAR PURPOSE ARE DISCLAIMED. IN NO EVENT SHALL THE AUTHOR BE LIABLE FOR ANY DIRECT, INDIRECT, INCIDENTAL, SPECIAL, EXEMPLARY, OR CONSEQUENTIAL DAMAGES (INCLUDING, BUT NOT LIMITED TO, PROCUREMENT OF SUBSTITUTE GOODS OR SERVICES; LOSS OF USE, DATA, OR PROFITS; OR BUSINESS INTERRUPTION) HOWEVER CAUSED AND ON ANY THEORY OF LIABILITY, WHETHER IN CONTRACT, STRICT LIABILITY, OR TORT (INCLUDING NEGLIGENCE OR OTHERWISE) ARISING IN ANY WAY OUT OF THE USE OF THIS SOFTWARE, EVEN IF ADVISED OF THE POSSIBILITY OF SUCH DAMAGE.*

#### **4. Connecting and configuration cable**

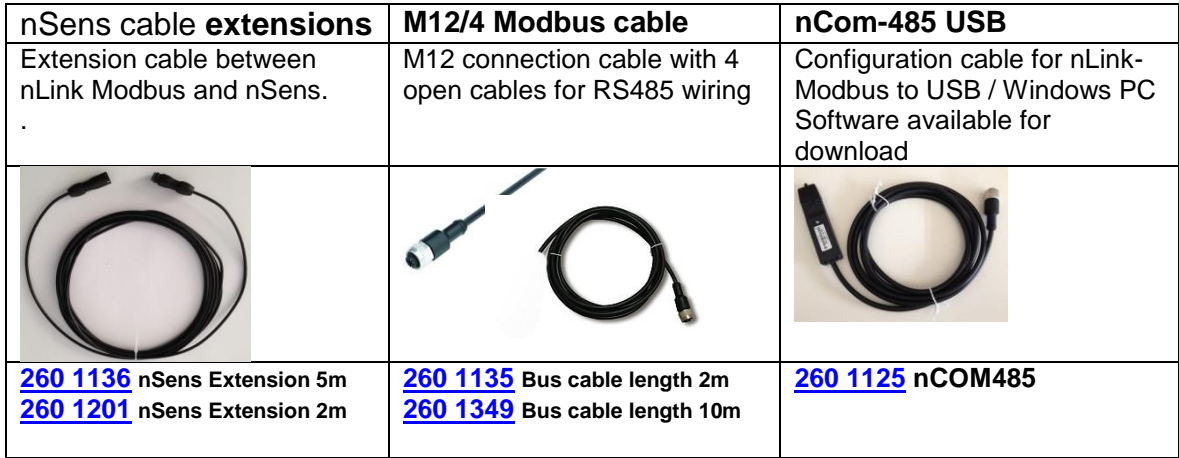